Anleitung zur Nutzung der DIYAR online:

Sie haben eine Mail mit Zugangsdaten erhalten? (wenn nicht bitte eine Info an [zeitschriften@nomos.de](mailto:zeitschriften@nomos.de) senden)

Bitte besuchen Sie nun unsere E-Library[: https://www.nomos-elibrary.de/](https://www.nomos-elibrary.de/)

Oben rechts ist der Button LogIn:

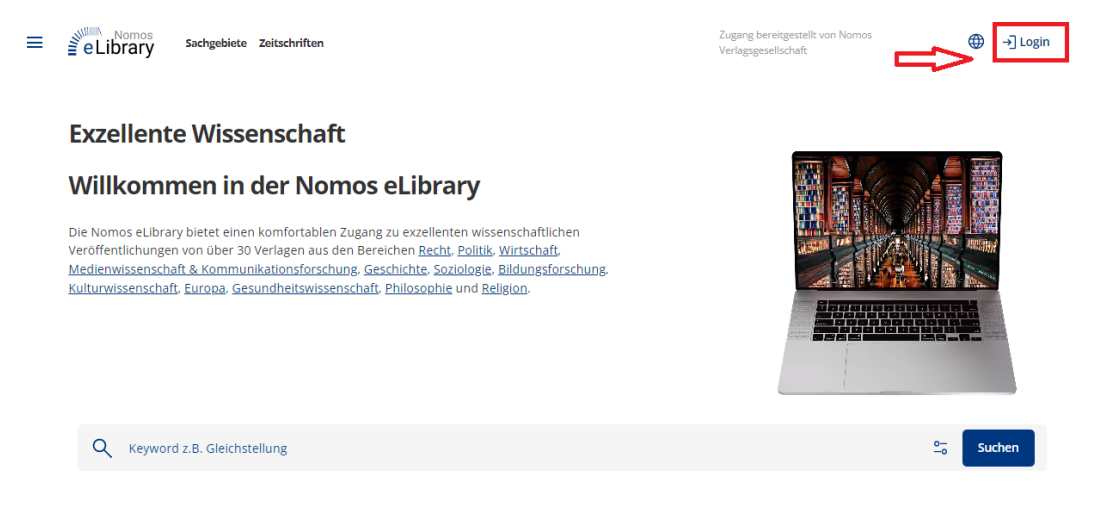

## Bitte geben Sie dort Ihre Zugangsdaten ein:

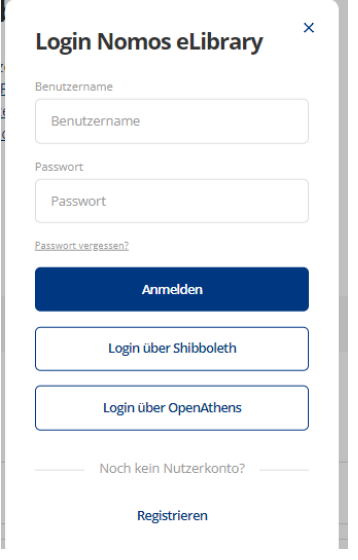

Nun sind Sie angemeldet. Bitte suchen Sie nun unter "Keyword" "Diyar" ein:

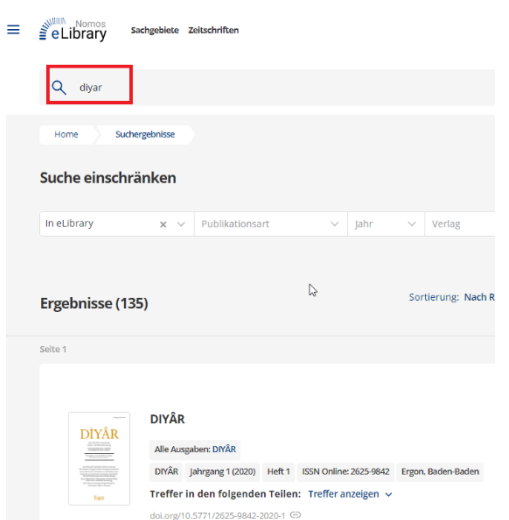

Anschließen klicken Sie bitte auf "Alle Ausgaben: Diyar":

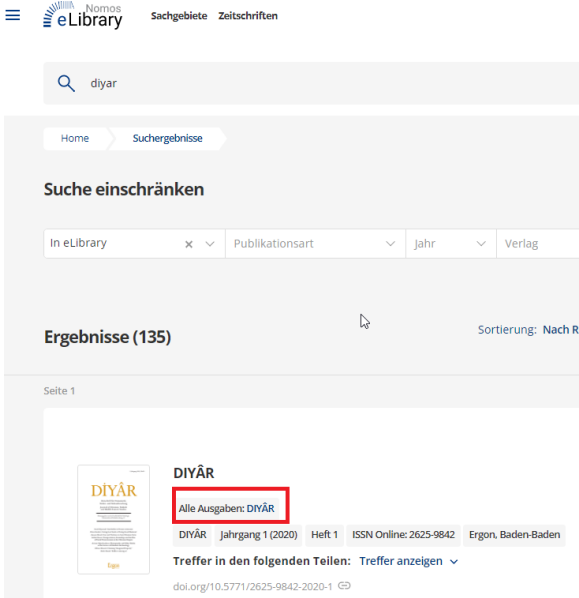

Nun sehen Sie alle Hefte der Diyar und können mit Ihrer Recherche beginnen:

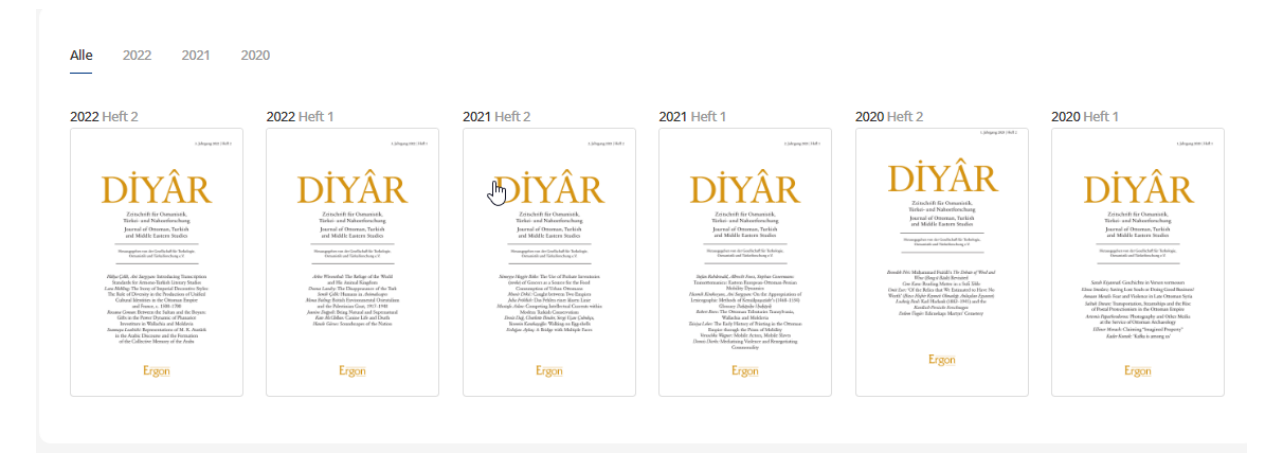